# **OSE Workbench Core**

*Release 0.1.0a4*

**G Roques**

**Jul 13, 2020**

# **OSECORE PACKAGE**

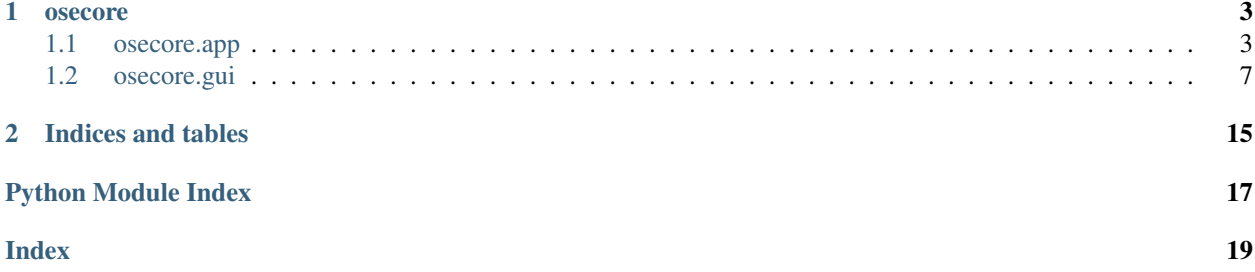

Core library common to all [Open Source Ecology \(OSE\)](https://www.opensourceecology.org/) workbenches.

The OSE workbench core library aims to provide functionality in the following key areas:

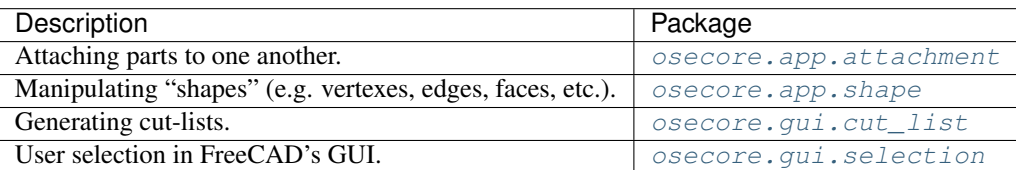

Explore the osecore package below for a complete reference of exposed functionality.

### **CHAPTER**

### **ONE**

### **OSECORE**

<span id="page-6-5"></span><span id="page-6-0"></span>OSE Core base package containing [app](#page-6-1) and [gui](#page-10-0).

[app](#page-6-1) is independent from  $gui$ , and thus does not know about FreeCADGui.

### <span id="page-6-1"></span>**1.1 osecore.app**

### <span id="page-6-2"></span>**1.1.1 osecore.app.attachment**

Exposes code for attaching objects to one another.

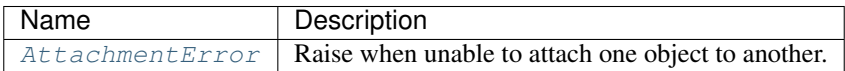

#### <span id="page-6-4"></span>**exception AttachmentError**

Bases: ValueError

Raise when unable to attach one object to another.

### <span id="page-6-3"></span>**1.1.2 osecore.app.shape**

Exposes functions for the following topological data types or "shapes":

- compound
- compsolid
- solid
- shell
- [face](#page-8-0)
- wire
- [edge](#page-7-0)
- vertex

Shape is a generic term covering all of the above.

See Also: [Topological data scripting](https://wiki.freecadweb.org/Topological data scripting)

<span id="page-7-5"></span>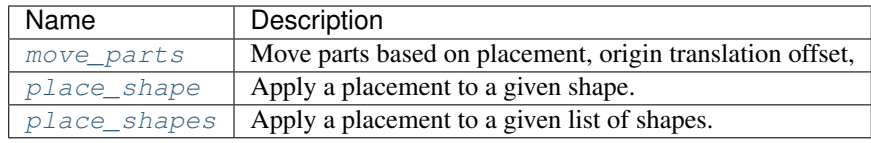

<span id="page-7-1"></span>**move\_parts**(*parts: List[Part.Shape]*, *placement: Base.Placement*, *origin\_translation\_offset: Base.Vector*, *reference\_dimensions: List[float]*, *rotation: Base.Rotation = Rotation(0.0, 0.0, 0.0, 1.0)*)  $\rightarrow$ None

Move parts based on placement, origin translation offset, reference dimensions, and optionally a rotation.

#### Parameters

- **parts** (List[Part.Shape]) List of parts to move.
- **placement** (Placement) A placement to apply to the given parts.
- **origin\_translation\_offset** (Vector) Offset the parts to the origin.
- **reference\_dimensions** (Vector) Reference dimensions
- **rotation** (Rotation, optional) Rotation, defaults to Rotation()

<span id="page-7-2"></span>**place\_shape**(*shape: Part.Shape*, *placement: Base.Placement*) → None Apply a placement to a given shape.

See Also: [https://www.freecadweb.org/api/db/d71/classPart\\_1\\_1TopoShapePy.html](https://www.freecadweb.org/api/db/d71/classPart_1_1TopoShapePy.html)

#### **Parameters**

- **shape** (Part.Shape) A shape.
- **placement** (FreeCAD.Placement) Placement to apply to part

<span id="page-7-3"></span>**place\_shapes**(*shapes: List[Part.Shape]*, *placement: Base.Placement*) → None Apply a placement to a given list of shapes.

See Also: [https://www.freecadweb.org/api/db/d71/classPart\\_1\\_1TopoShapePy.html](https://www.freecadweb.org/api/db/d71/classPart_1_1TopoShapePy.html)

#### **Parameters**

- **shapes** (List[Part.Shape]) A list of shapes
- **placement** (FreeCAD.Placement) Placement to apply to part

#### <span id="page-7-0"></span>**osecore.app.shape.edge**

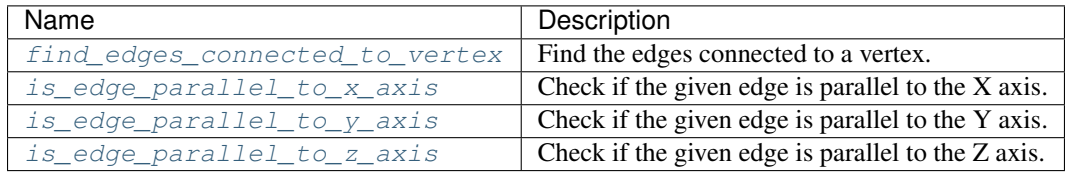

<span id="page-7-4"></span>**find\_edges\_connected\_to\_vertex**(*vertex: Part.Vertex*, *edges: List[Part.Edge]*) → List[Part.Edge] Find the edges connected to a vertex.

#### <span id="page-8-6"></span>**Parameters**

- **vertex**  $(Part \cdot Vertex) A$  vertex to find the edges connected to.
- **edges** (List[Part.Edge]) List of edges to search for the vertex.

Returns A new filtered list of edges that are connected to the vertex.

Return type List[Part.Edge]

```
is_edge_parallel_to_x_axis(edge: Part.Edge) → bool
```
Check if the given edge is parallel to the X axis.

Parameters **edge** (*Part. Edge*) – Edge to check if it's parallel to the X axis.

Returns True if parallel to the X axis, False otherwise.

Return type bool

<span id="page-8-2"></span>**is\_edge\_parallel\_to\_y\_axis**(*edge: Part.Edge*) → bool

Check if the given edge is parallel to the Y axis.

**Parameters edge** (*Part. Edge*) – Edge to check if it's parallel to the Y axis.

Returns True if parallel to the Y axis, False otherwise.

Return type bool

#### <span id="page-8-3"></span>**is\_edge\_parallel\_to\_z\_axis**(*edge: Part.Edge*) → bool Check if the given edge is parallel to the Z axis.

**Parameters edge** (Part. Edge) – Edge to check if it's parallel to the Z axis.

Returns True if parallel to the Z axis, False otherwise.

Return type bool

#### <span id="page-8-0"></span>**osecore.app.shape.face**

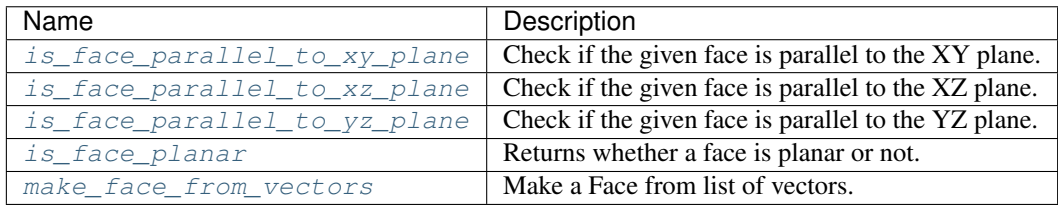

<span id="page-8-4"></span>**is\_face\_parallel\_to\_xy\_plane**(*face: Part.Face*) → bool Check if the given face is parallel to the XY plane.

Parameters face (Part.Face) - A face.

Returns True if the face is parallel to the XY plane, False otherwise.

Return type bool

#### <span id="page-8-5"></span>**is\_face\_parallel\_to\_xz\_plane**(*face: Part.Face*) → bool

Check if the given face is parallel to the XZ plane.

Parameters face (Part.Face) - A face.

Returns True if the face is parallel to the XZ plane, False otherwise.

Return type bool

<span id="page-9-5"></span><span id="page-9-0"></span>**is\_face\_parallel\_to\_yz\_plane**(*face: Part.Face*) → bool Check if the given face is parallel to the YZ plane.

Parameters face (Part.Face) - A face.

Returns True if the face is parallel to the YZ plane, False otherwise.

Return type bool

<span id="page-9-1"></span>**is\_face\_planar**(*face: Part.Face*) → bool Returns whether a face is planar or not.

Returns False for cylindrical faces like holes.

Parameters face (Part.Face) - A face.

Returns True if the face is planar, False otherwise.

Return type bool

<span id="page-9-2"></span>**make face from vectors** (*vectors: List*[Base.Vector])  $\rightarrow$  Part.Face Make a Face from list of vectors.

See Part::TopoShapeFacePy Class Reference: [https://www.freecadweb.org/api/d9/d35/classPart\\_1\\_](https://www.freecadweb.org/api/d9/d35/classPart_1_1TopoShapeFacePy.html) [1TopoShapeFacePy.html](https://www.freecadweb.org/api/d9/d35/classPart_1_1TopoShapeFacePy.html)

#### Raises

- **ValueError** When there's less than three vectors in a list.
- **ValueError** When vectors don't form a closed wire.

Returns A face

Return type Part.Face

### <span id="page-9-4"></span>**1.1.3 model**

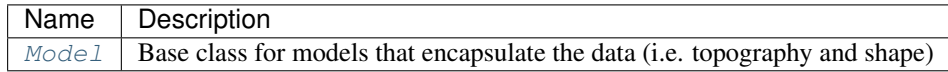

#### <span id="page-9-3"></span>**class Model**(*obj*)

Bases: object

Base class for models that encapsulate the data (i.e. topography and shape) for a part, and is separate from the "view" or GUI representation.

#### **onDocumentRestored**(*fp*)

Executed after a document is restored, or a FeaturePython object is copied or duplicated.

**Parameters fp** (Part::FeaturePython) – Custom feature python object

### <span id="page-10-5"></span><span id="page-10-4"></span>**1.1.4 three\_dimensional\_space\_enums**

A set of enumerations relating to three-dimensional space.

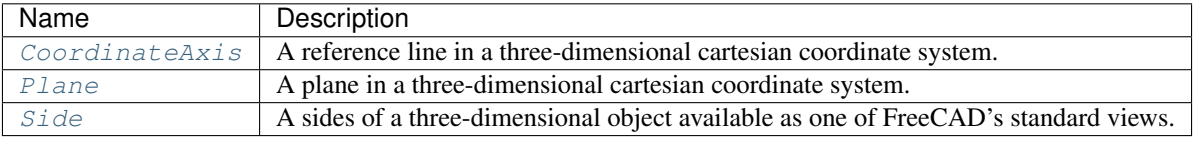

#### <span id="page-10-1"></span>**class CoordinateAxis**

Bases: object

A reference line in a three-dimensional cartesian coordinate system.

```
X = 'x'
Y = 'y'
```

```
Z = 'z'
```
<span id="page-10-2"></span>**class Plane**

Bases: object

A plane in a three-dimensional cartesian coordinate system.

**XY = 'xy' XZ = 'xz' YZ = 'yz'**

#### <span id="page-10-3"></span>**class Side**

Bases: object

A sides of a three-dimensional object available as one of FreeCAD's standard views.

```
Std View Menu
BOTTOM = 'bottom'
FRONT = 'front'
LEFT = 'left'
REAR = 'rear'
RIGHT = 'right'
TOP = 'top'
```
### <span id="page-10-0"></span>**1.2 osecore.gui**

Package for code relating to FreeCAD's GUI.

### <span id="page-11-3"></span><span id="page-11-0"></span>**1.2.1 osecore.gui.cut\_list**

Package for code relating to creating a cut list in the GUI.

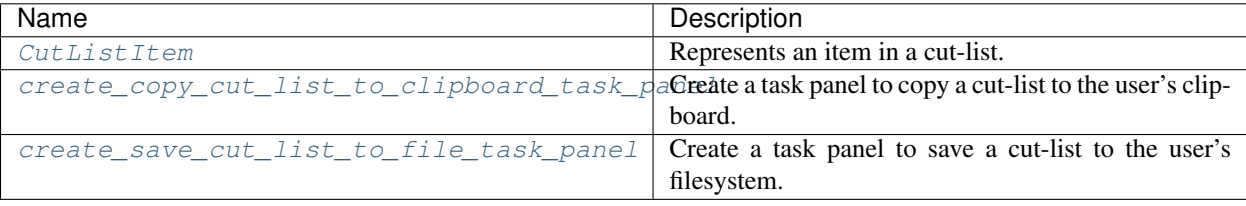

<span id="page-11-1"></span>**class CutListItem**(*quantity: str*, *description: str*, *length: str*)

Bases: tuple

Represents an item in a cut-list.

Used for typing purposes only.

**property description** Alias for field number 1

**property length** Alias for field number 2

**property quantity** Alias for field number 0

<span id="page-11-2"></span>**create\_copy\_cut\_list\_to\_clipboard\_task\_panel**(*cut\_list\_items:*

List[osecore.gui.cut\_list.\_create\_cut\_list\_task\_panel.cut\_list\_item.0utlast\_item. *merge\_cut\_list\_items\_by\_length: bool = False*, *note: Op-* $\text{tional}[str] = None$   $\rightarrow$  0secore.gui.cut\_list.\_create\_cut\_list\_task\_panel.task\_panel.copy\_cut\_lis

Create a task panel to copy a cut-list to the user's clipboard.

#### Simple Usage

```
cut_list = [
    {'quantity': '1', 'description': 'Foo', 'length': '3 in'},
    {'quantity': '1', 'description': 'Bar', 'length': '3 in'}]
panel = create_copy_cut_list_to_clipboard_task_panel(cut_list)
Gui.Control.showDialog(panel)
```
#### Merge Cut List Items by Length

```
cut list = [{'quantity': '1', 'description': 'Foo', 'length': '3 in'},
    {'quantity': '1', 'description': 'Bar', 'length': '3 in'}]
panel = create_copy_cut_list_to_clipboard_task_panel(cut_list,
   merge_cut_list_items_by_length=True)
Gui.Control.showDialog(panel)
```
#### **Parameters**

- **cut\_list\_items** (List[[CutListItem](#page-11-1)]) A cut list.
- **merge\_cut\_list\_items\_by\_length** (bool, optional) Whether to merge cut-list items by length, defaults to False

| Combo View                   |                |                |             |                   | 医因<br>K SI          |
|------------------------------|----------------|----------------|-------------|-------------------|---------------------|
|                              |                | Model<br>Tasks |             |                   |                     |
| $\frac{1}{2}$ ok<br>X Cancel |                |                |             |                   |                     |
| Copy Cut List to Clipboard   |                |                |             |                   | $\hat{\phantom{a}}$ |
|                              |                | Quantity       | Description | Length            |                     |
|                              | $\mathbf{1}$   | - 1            | Foo         | 3 in              |                     |
|                              | $\overline{2}$ | $\mathbf{1}$   | Bar         | 3 in              |                     |
|                              |                |                |             |                   |                     |
| <b>O</b> Table               |                |                |             |                   |                     |
| $\bigcirc$ List              |                |                |             |                   |                     |
| <b>Status: Not Copied</b>    |                |                |             | Copy to Clipboard |                     |

Fig. 1: Copy Cut List to Clipboard Task Panel

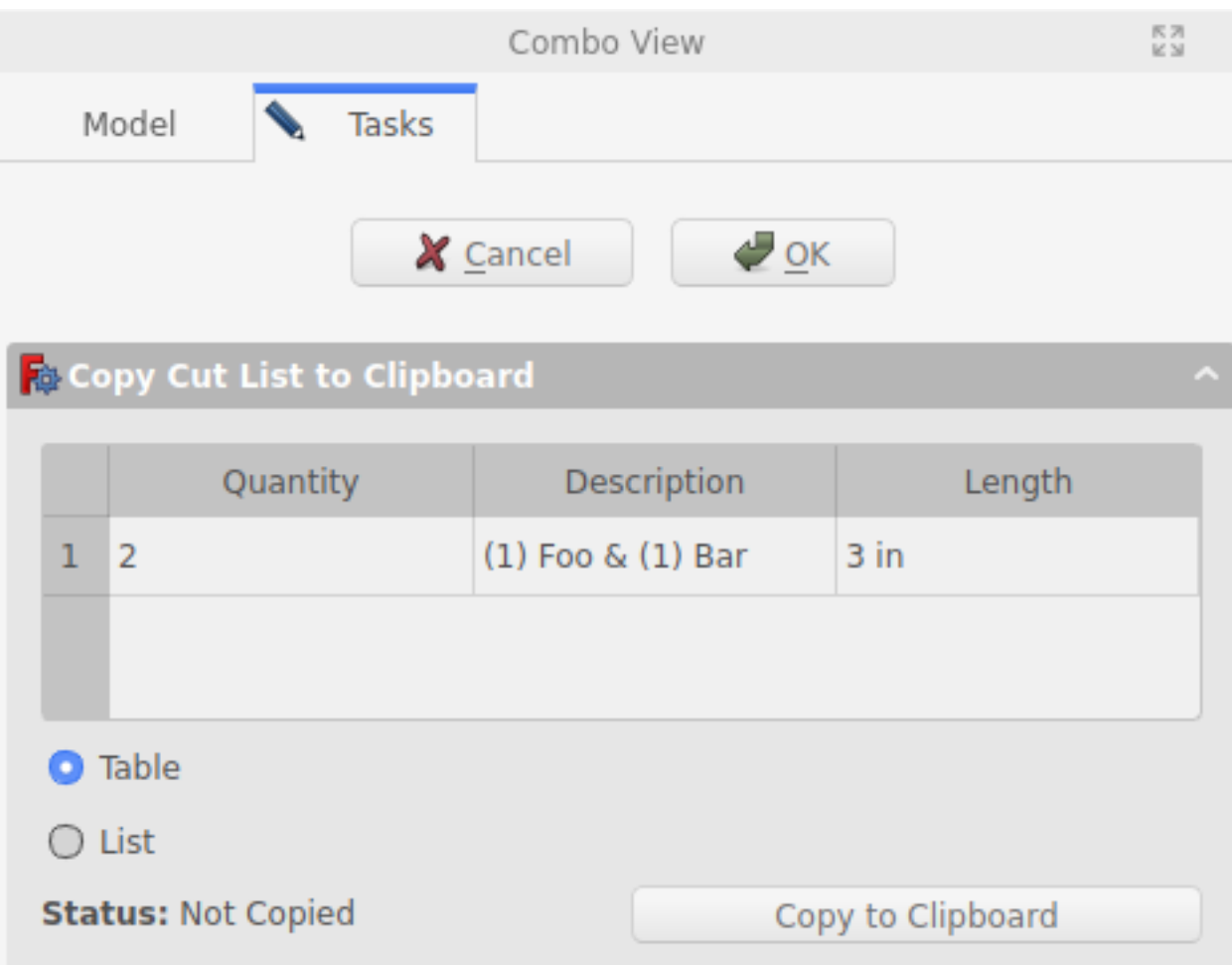

Fig. 2: Copy Cut List to Clipboard Task Panel with Merged Items

• **note** (str, optional) – A note to display underneath cut-list table, defaults to None

<span id="page-14-1"></span>Returns Copy Cut List to Clipboard Task Panel

Return type CopyCutListToClipboardTaskPanel

```
create_save_cut_list_to_file_task_panel(cut_list_items: List[osecore.gui.cut_list._create_cut_list_task_panel.cut_list_item.CutListItem],
                                                         merge_cut_list_items_by_length: bool =
                                                         False, note: Optional[str] = None) \rightarrow osec-
```
ore.gui.cut\_list.\_create\_cut\_list\_task\_panel.task\_panel.save\_cut\_list\_as\_csv Create a task panel to save a cut-list to the user's filesystem.

Simple Usage

```
cut_list = [
   {'quantity': '1', 'description': 'Foo', 'length': '3 in'},
    {'quantity': '1', 'description': 'Bar', 'length': '3 in'}]
panel = create_save_cut_list_to_file_task_panel(cut_list)
Gui.Control.showDialog(panel)
```
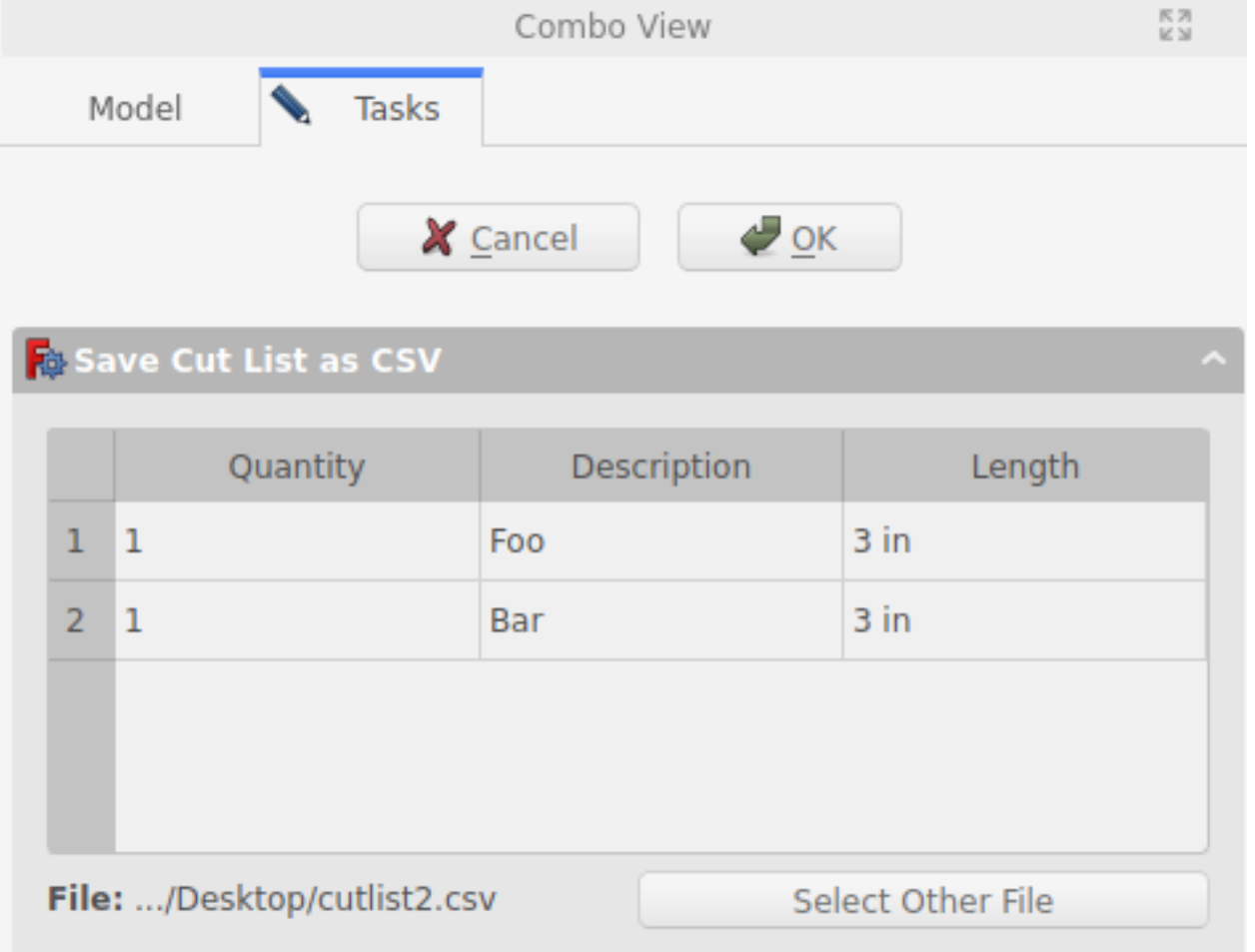

Fig. 3: Save Cut List to File Task Panel

Merge Cut List Items by Length & Note

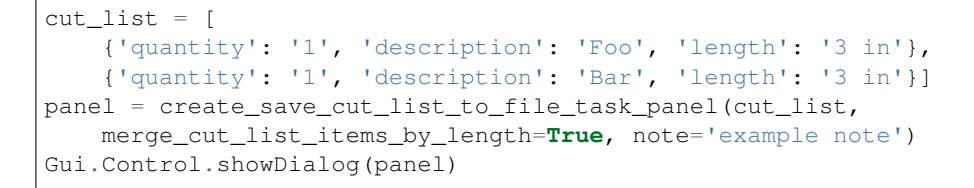

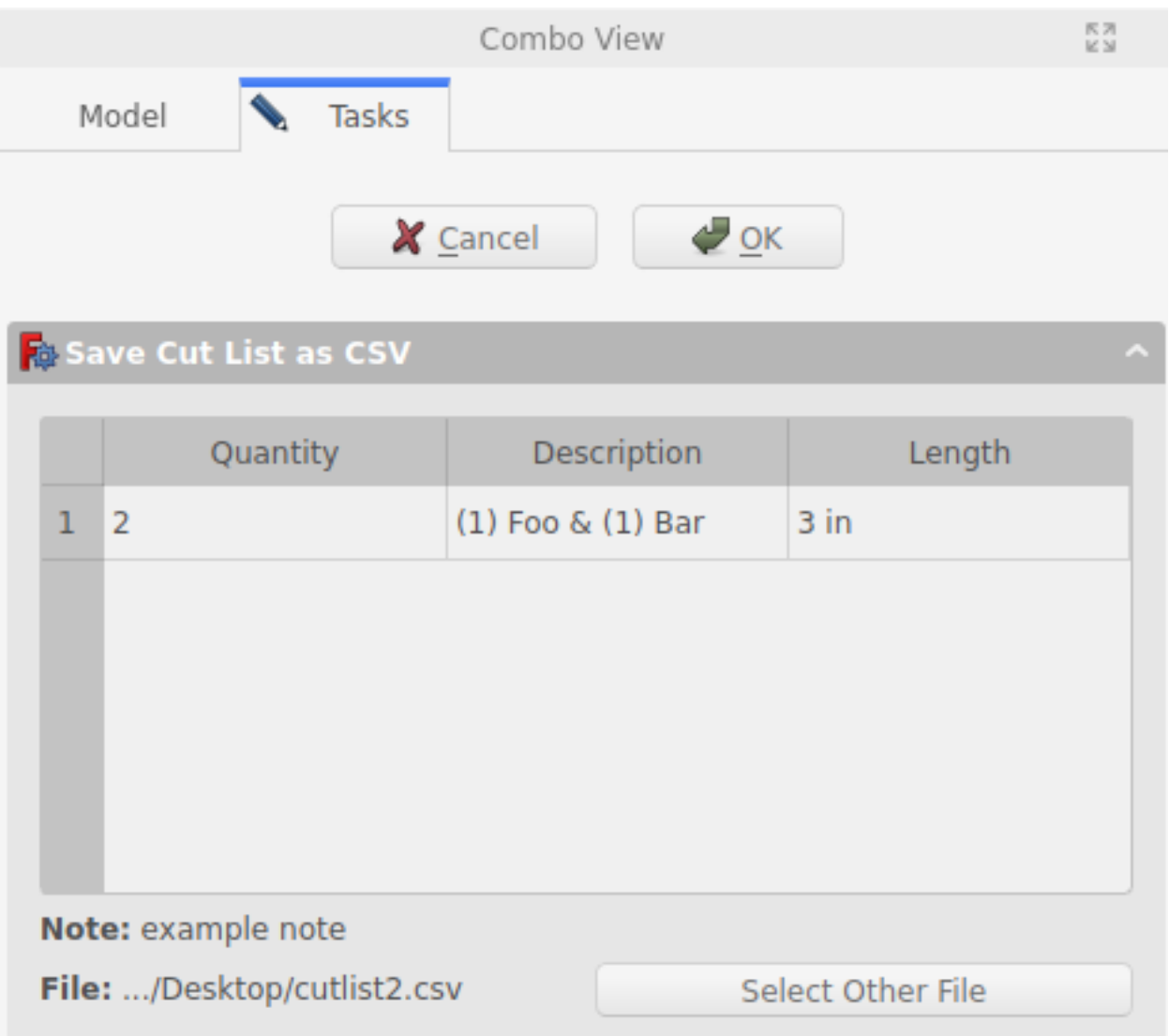

Fig. 4: Save Cut List to File Task Panel with Merged Items & Note

#### Parameters

- **cut\_list\_items** (List[[CutListItem](#page-11-1)]) A cut list.
- **merge\_cut\_list\_items\_by\_length** (bool, optional) Whether to merge cut-list items by length, defaults to False
- **note** (str, optional) A note to display underneath cut-list table, defaults to None

Returns Save Cut List to File Task Panel

#### <span id="page-16-5"></span>Return type SaveCutListAsCsvTaskPanel

### <span id="page-16-0"></span>**1.2.2 osecore.gui.selection**

Package for code relating to selection in GUI.

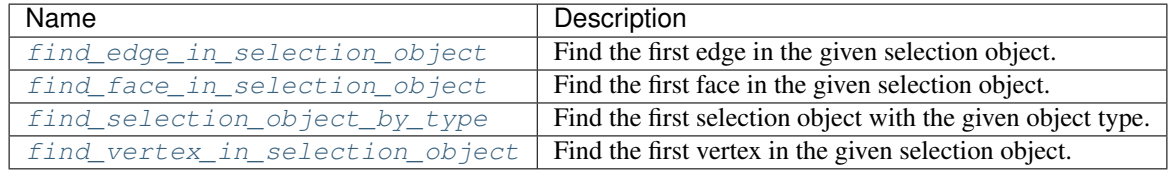

<span id="page-16-1"></span>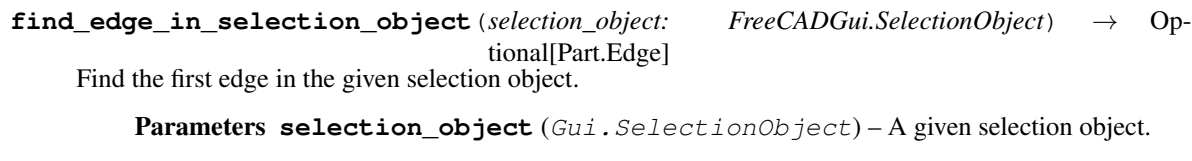

tional[Part.Face]

Returns The first edge found in the selection object.

Return type Optional[Part.Edge]

```
find_face_in_selection_object(selection_object: FreeCADGui.SelectionObject) → Op-
```
Find the first face in the given selection object.

Parameters selection\_object (Gui.SelectionObject) - A given selection object.

Returns The first face found in the selection object.

Return type Optional[Part.Face]

```
find_selection_object_by_type(selection_objects: List[Gui.SelectionObject], object_type: str) →
                                       Optional[FreeCADGui.SelectionObject]
```
Find the first selection object with the given object type.

#### **Parameters**

- **selection objects** (List ['Gui.SelectionObject']) A list of selection objects returned from Gui.Selection.getSelectionEx().
- **object\_type** (str) Type as defined on a model class bound to obj.Proxy.Type.

Returns SelectionObject or None if object with type is not found in selection.

Return type Optional[Gui.SelectionObject]

```
find_vertex_in_selection_object(selection_object: FreeCADGui.SelectionObject) → Op-
                                      tional[Part.Vertex]
```
Find the first vertex in the given selection object.

Parameters selection\_object (Gui.SelectionObject) - A given selection object.

Returns The first vertex found in the selection object.

Return type Optional[Part.Vertex]

### **CHAPTER**

**TWO**

# **INDICES AND TABLES**

- <span id="page-18-0"></span>• genindex
- modindex
- search

### **PYTHON MODULE INDEX**

### <span id="page-20-0"></span>o

osecore, [3](#page-6-0) osecore.app, [3](#page-6-1) osecore.app.attachment, [3](#page-6-2) osecore.app.model, [6](#page-9-4) osecore.app.shape, [3](#page-6-3) osecore.app.shape.edge, [4](#page-7-0) osecore.app.shape.face, [5](#page-8-0) osecore.app.three\_dimensional\_space\_enums, [7](#page-10-4) osecore.gui, [7](#page-10-0) osecore.gui.cut\_list, [8](#page-11-0) osecore.gui.selection, [13](#page-16-0)

### **INDEX**

# <span id="page-22-0"></span>A

AttachmentError, [3](#page-6-5)

### B

BOTTOM (*Side attribute*), [7](#page-10-5)

# C

CoordinateAxis (*class in osecore.app.three\_dimensional\_space\_enums*), [7](#page-10-5) create\_copy\_cut\_list\_to\_clipboard\_task\_panel() (*in module osecore.gui.cut\_list*), [8](#page-11-3) create\_save\_cut\_list\_to\_file\_task\_panel( $p$ ake\_face\_from\_vectors() (in module osec-(*in module osecore.gui.cut\_list*), [11](#page-14-1) CutListItem (*class in osecore.gui.cut\_list*), [8](#page-11-3) LEFT (*Side attribute*), [7](#page-10-5) *ore.app.shape.face*), [6](#page-9-5)

# D

description() (*CutListItem property*), [8](#page-11-3)

# F

```
find_edge_in_selection_object() (in mod-
        ule osecore.gui.selection), 13
find_edges_connected_to_vertex() (in mod-
        ule osecore.app.shape.edge), 4
find_face_in_selection_object() (in mod-
        ule osecore.gui.selection), 13
find_selection_object_by_type() (in mod-
        ule osecore.gui.selection), 13
find_vertex_in_selection_object() (in
        module osecore.gui.selection), 13
FRONT (Side attribute), 7
I
is_edge_parallel_to_x_axis() (in module os-
        ecore.app.shape.edge), 5
is_edge_parallel_to_y_axis() (in module os-
        ecore.app.shape.edge), 5
```

```
is_edge_parallel_to_z_axis() (in module os-
        ecore.app.shape.edge), 5
```

```
is_face_parallel_to_xy_plane() (in module
       osecore.app.shape.face), 5
```
### is\_face\_parallel\_to\_xz\_plane() (*in module osecore.app.shape.face*), [5](#page-8-6) is\_face\_parallel\_to\_yz\_plane() (*in module osecore.app.shape.face*), [6](#page-9-5)

is\_face\_planar() (*in module osecore.app.shape.face*), [6](#page-9-5)

### L

length() (*CutListItem property*), [8](#page-11-3)

```
Model (class in osecore.app.model), 6
module
   osecore, 3
   osecore.app, 3
   osecore.app.attachment, 3
   osecore.app.model, 6
   osecore.app.shape, 3
   osecore.app.shape.edge, 4
   osecore.app.shape.face, 5
   osecore.app.three_dimensional_space_enums,
       7
   osecore.gui, 7
   osecore.gui.cut_list, 8
   osecore.gui.selection, 13
move_parts() (in module osecore.app.shape), 4
```
# O

```
onDocumentRestored() (Model method), 6
osecore
   module, 3
osecore.app
   module, 3
osecore.app.attachment
   module, 3
osecore.app.model
   module, 6
osecore.app.shape
   module, 3
```

```
osecore.app.shape.edge
   module, 4
osecore.app.shape.face
   module, 5
osecore.app.three_dimensional_space_enums
   module, 7
osecore.gui
   module, 7
osecore.gui.cut_list
   module, 8
osecore.gui.selection
   module, 13
```
# P

place\_shape() (*in module osecore.app.shape*), [4](#page-7-5) place\_shapes() (*in module osecore.app.shape*), [4](#page-7-5) Plane (*class in osecore.app.three\_dimensional\_space\_enums*), [7](#page-10-5)

# Q

quantity() (*CutListItem property*), [8](#page-11-3)

# R

REAR (*Side attribute*), [7](#page-10-5) RIGHT (*Side attribute*), [7](#page-10-5)

# S

Side (*class in osecore.app.three\_dimensional\_space\_enums*), [7](#page-10-5)

# T

TOP (*Side attribute*), [7](#page-10-5)

# X

X (*CoordinateAxis attribute*), [7](#page-10-5) XY (*Plane attribute*), [7](#page-10-5) XZ (*Plane attribute*), [7](#page-10-5)

# Y

Y (*CoordinateAxis attribute*), [7](#page-10-5) YZ (*Plane attribute*), [7](#page-10-5)

# Z

Z (*CoordinateAxis attribute*), [7](#page-10-5)